ENGLISH

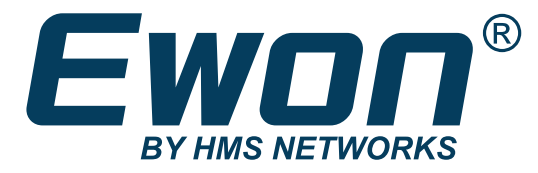

Ewon Flexy Extension Card FLA 3301 - 2 Serial Ports extension card - 2 Serial Ports

## INSTALLATION GUIDE

IG-0016-00 1.6 en-US Publication date 06/03/2024

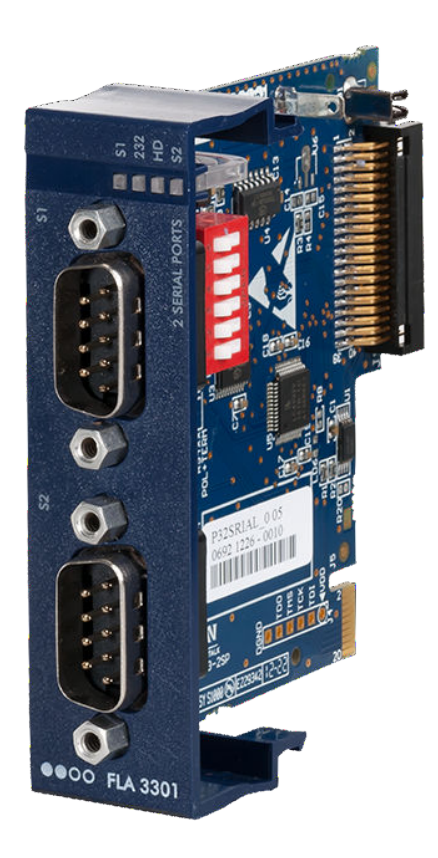

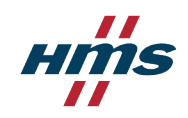

#### Important User Information

### **Disclaimer**

The information in this document is for informational purposes only. Please inform HMS Networks of any inaccuracies or omissions found in this document. HMS Networks disclaims any responsibility or liability for any errors that may appear in this document.

HMS Networks reserves the right to modify its products in line with its policy of continuous product development. The information in this document shall therefore not be construed as a commitment on the part of HMS Networks and is subject to change without notice. HMS Networks makes no commitment to update or keep current the information in this document.

The data, examples and illustrations found in this document are included for illustrative purposes and are only intended to help improve understanding of the functionality and handling of the product. In view of the wide range of possible applications of the product, and because of the many variables and requirements associated with any particular implementation, HMS Networks cannot assume responsibility or liability for actual use based on the data, examples or illustrations included in this document nor for any damages incurred during installation of the product. Those responsible for the use of the product must acquire sufficient knowledge in order to ensure that the product is used correctly in their specific application and that the application meets all performance and safety requirements including any applicable laws, regulations, codes and standards. Further, HMS Networks will under no circumstances assume liability or responsibility for any problems that may arise as a result from the use of undocumented features or functional side effects found outside the documented scope of the product. The effects caused by any direct or indirect use of such aspects of the product are undefined and may include e.g. compatibility issues and stability issues.

Copyright © 2024 HMS Networks

# **Table of Contents**

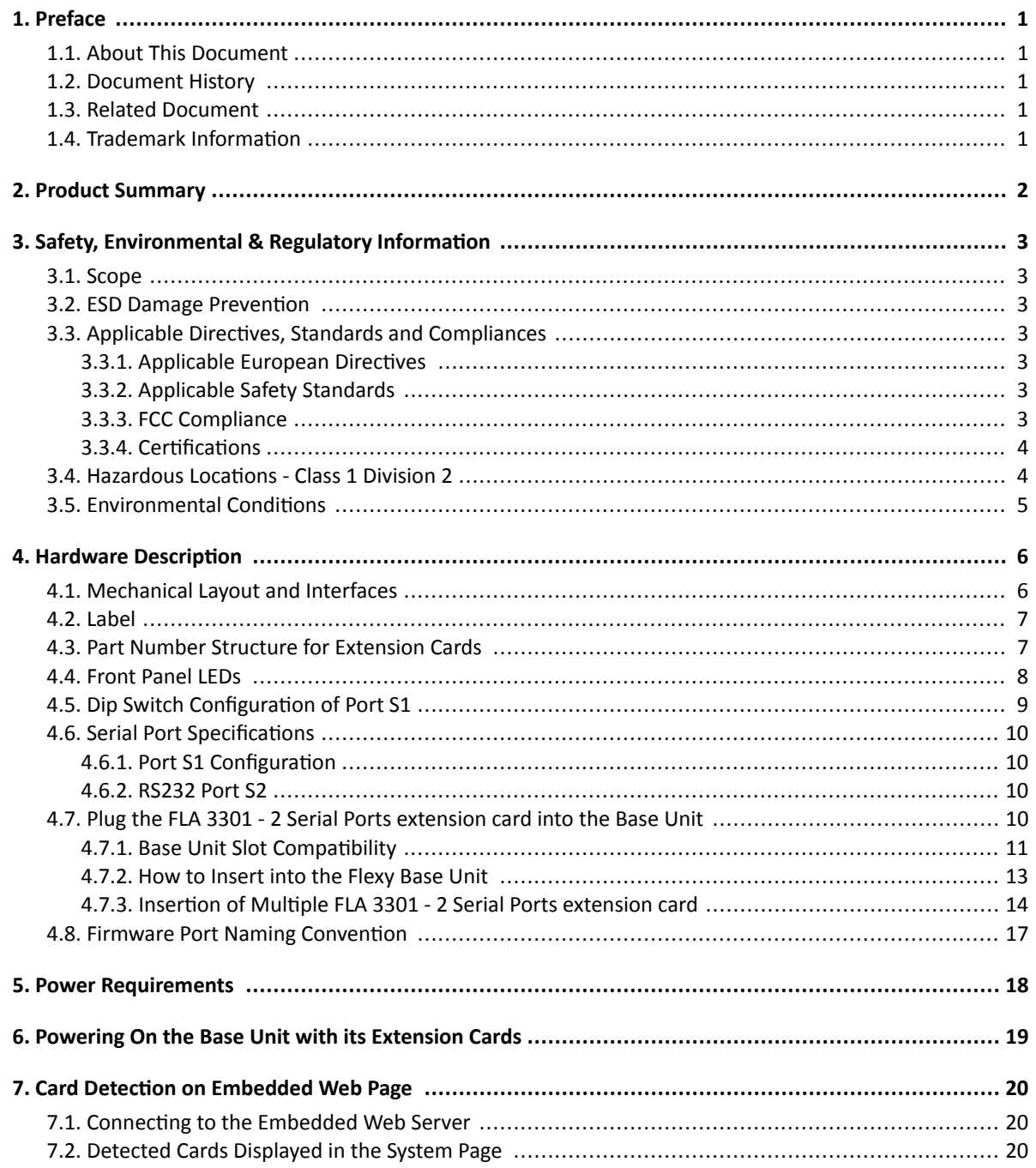

# <span id="page-3-0"></span>**1. Preface**

## **1.1. About This Document**

This document describes the hardware of the FLA 3301 - 2 Serial Ports extension card extension card which belongs to the Ewon Flexy family.

The Ewon Flexy family is a range of modular industrial gateways/routers. As its name, Ewon Flexy, suggests, it has been designed to enable numerous different combinations of base units with extension cards.

For additional related documentation and file downloads, please visit [www.ewon.biz/support](http://www.ewon.biz/support).

## **1.2. Document History**

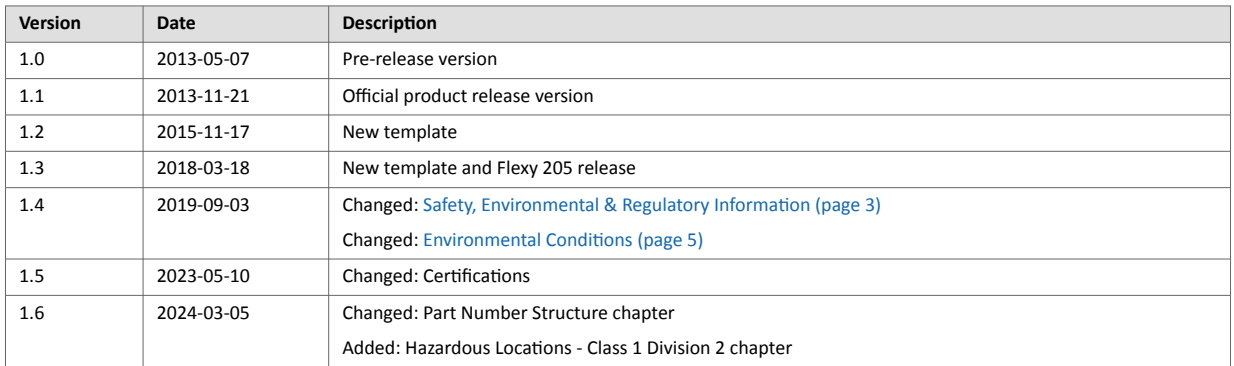

## **1.3. Related Document**

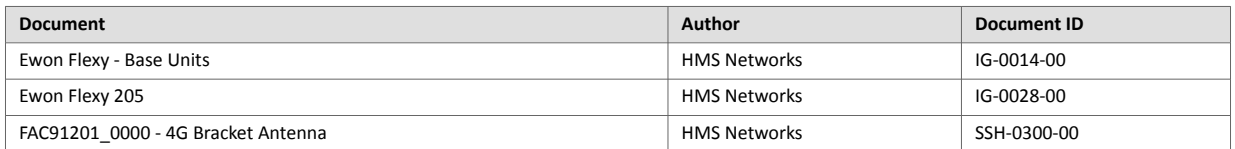

## **1.4. Trademark Information**

Ewon® is a registered trademark of HMS Industrial Networks SA.

All other trademarks mentioned in this document are the property of their respective holders.

## <span id="page-4-0"></span>**2. Product Summary**

The present Installation Guide is focusing on the FLA 3301 - 2 Serial Ports extension card which, as such, needs to be inserted in one of the Flexy base units to work.

The base units have their own Installation Guide which can be found in the Related Documents.

This guide also addresses shortly how the extension cards integrate the base units as well as some recommendations on how to mount them.

See [Plug the FLA 3301 - 2 Serial Ports extension card into the Base Unit \(page 10\)](#page-12-0) chapter.

The Ewon Flexy Extension Cards have their own Installation Guide which can be found on [www.ewon.biz/support](https://www.ewon.biz/support).

For additional related documentation and file downloads for the Ewon® Flexy extension card FLA 3301 - 2 Serial Ports , please visit [www.ewon.biz/support.](https://www.ewon.biz/support)

# <span id="page-5-0"></span>**3. Safety, Environmental & Regulatory Information**

### **3.1. Scope**

The present heading addresses Safety, Environmental & Regulatory Information about the FLA 3301 - 2 Serial Ports extension card.

This extension card is belonging to the same compliance frame than the base units. In the present case of a telecommunication extension card, additional directives, standards and instructions apply.

## **3.2. ESD Damage Prevention**

The extension card described in this document is a module exposing both sides of an electronic printed circuit board.

Therefore, it is packed in an antistatic ESD bag. In order to avoid ESD damage, the product must be handled with the necessary precaution including:

- Grounded ESD protective work surface
- Personnel grounding

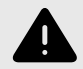

### **WARNING**

Always use ESD precautions when handling extension cards and/or opening base unit as they contain parts and assemblies susceptible to be damaged by electrostatic discharge (ESD).

### **3.3. Applicable Directives, Standards and Compliances**

The FLA 3301 - 2 Serial Ports extension card inserted in a base unit belongs to class A Information Technology Equipment (ITE).

In a domestic environment, this product may cause radio interference in which case the user may be required to take appropriate measures.

### **3.3.1. Applicable European Directives**

The FLA 3301 - 2 Serial Ports extension card is in conformity with the following EC directives:

- RoHS Directive 2011/65/EU
- RE Directive 2014/53/EU

### **3.3.2. Applicable Safety Standards**

The FLA 3301 - 2 Serial Ports extension card is in conformity with the required safety standards.

These safety documentation can be downloaded on the [Certifications](https://www.ewon.biz/technical-support/pages/all-documents/-in-category/categories/ewon-specific-categories/document-type/certifications) section of our [Ewon Support](https://www.ewon.biz/technical-support/support-home) website.

### **3.3.3. FCC Compliance**

The FLA 3301 - 2 Serial Ports extension card complies with Part 15 of the FCC Rules.

Operating is subject to the following two conditions:

- This product may not cause harmful interference
- This product must accept any interference received, including interference that may cause undesired operation.

### <span id="page-6-0"></span>**3.3.4. Certifications**

The FLA 3301 - 2 Serial Ports extension card has been certified by authorized bodies: These certificates can be downloaded as PDF files on the [Certifications](https://www.ewon.biz/technical-support/pages/all-documents/-in-category/categories/ewon-specific-categories/document-type/certifications) section of [Ewon Support](https://www.ewon.biz/technical-support/support-home) website.

### **3.4. Hazardous Locations - Class 1 Division 2**

This chapter concerns the FLA3301\_00H device.

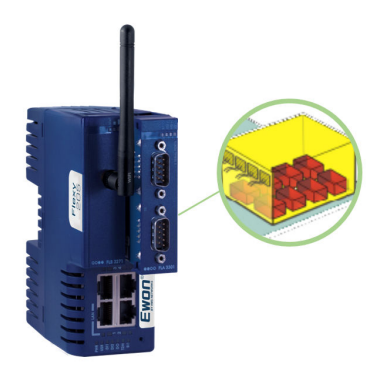

"**H**" stands for **HazLoc** (*Hazardous Locations* as opposed to *OrdLoc* - *Ordinary Location*) and refers to **Class 1 Division 2** area.

The FLA3301\_00H has the same features as the FLA 3301 - 2 Serial Ports extension card (*FLA3301\_00*) except it received official certification to be placed and used in a Class 1 Division 2 area.

This equipment is suitable for use in Class I, Division 2, Groups A, B, C and D OR non-hazardous locations only.

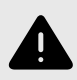

### **WARNING**

EXPLOSION HAZARD: Do not disconnect while the circuit is live or unless the area is free of ignitable concentrations.

To ensure a proper ventilation of the equipment, a free gap of at least 2 cm must be respected in front of all upper and lower ventilation openings of the unit. A free gap of at least 1 cm must be respected on each side of the unit.

### <span id="page-7-0"></span>• Where can you place and use the FLA3301\_00H?

The FLA3301\_00H may be used in the yellow area: Class 1, Division 2.

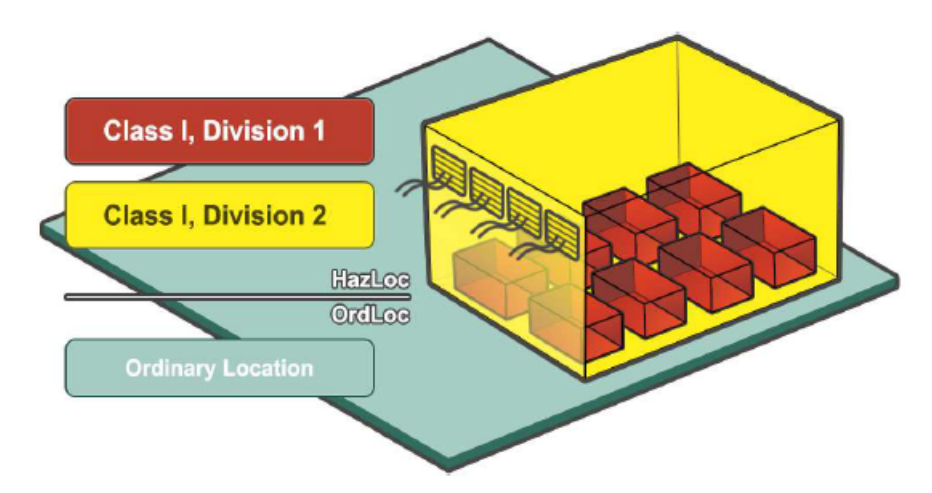

The standard FLA 3301 - 2 Serial Ports extension card, can only be placed and used in the green area: OrdLoc.

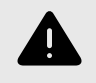

### **WARNING**

None of the FLA 3301 - 2 Serial Ports extension card variant can be placed in the red zone: Class 1, Division 1!

## **3.5. Environmental Conditions**

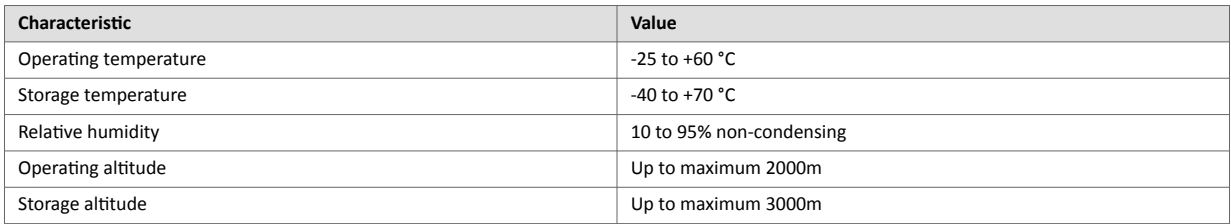

# <span id="page-8-0"></span>**4. Hardware Description**

## **4.1. Mechanical Layout and Interfaces**

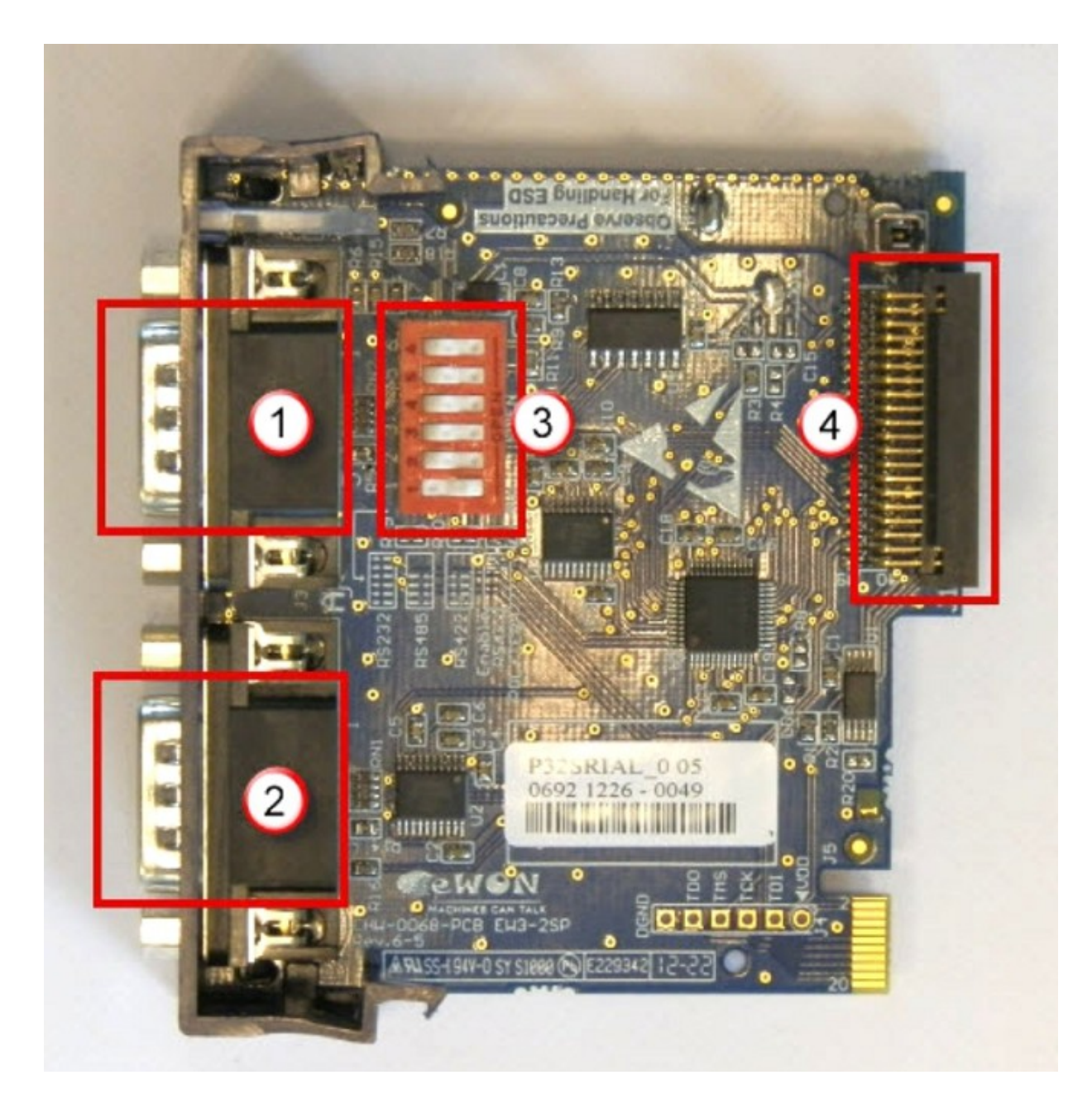

Figure 1. Mechanical layout and interfaces

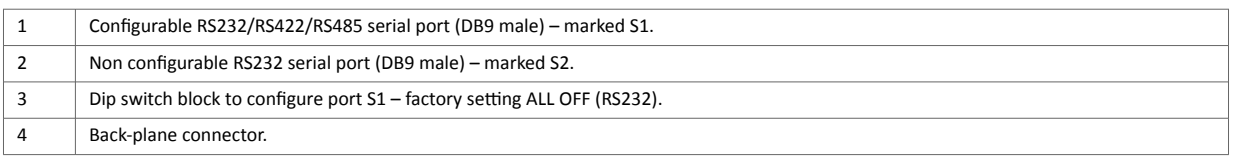

## <span id="page-9-0"></span>**4.2. Label**

The identification label of the extension cards is placed on the solder side of the PCB.

The different parts of the label are described below:

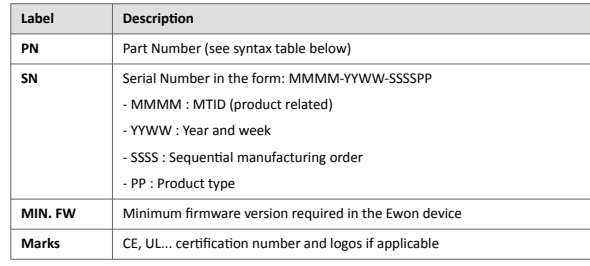

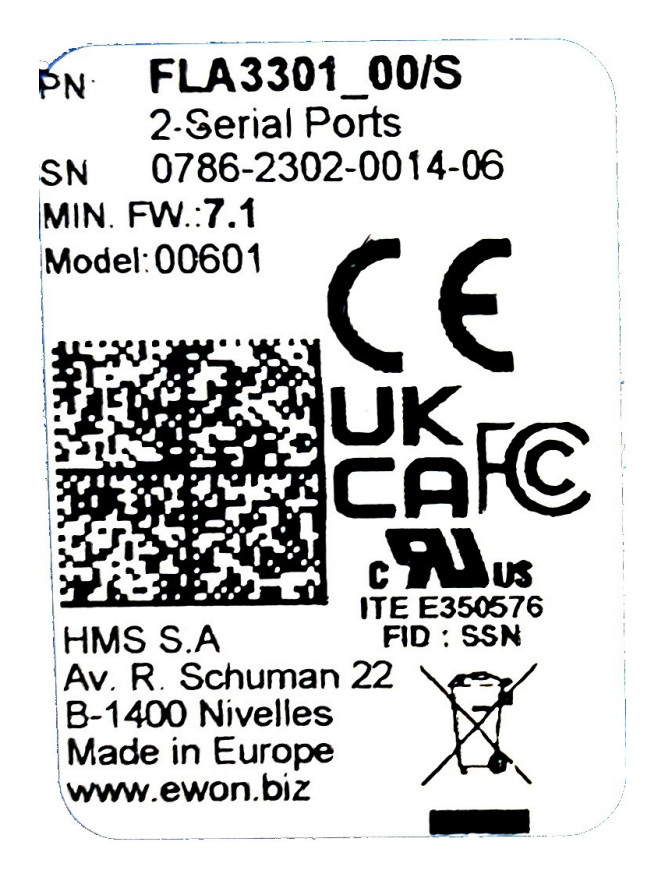

Figure 2. FLA 3301 - 2 Serial Ports extension card label

## **4.3. Part Number Structure for Extension Cards**

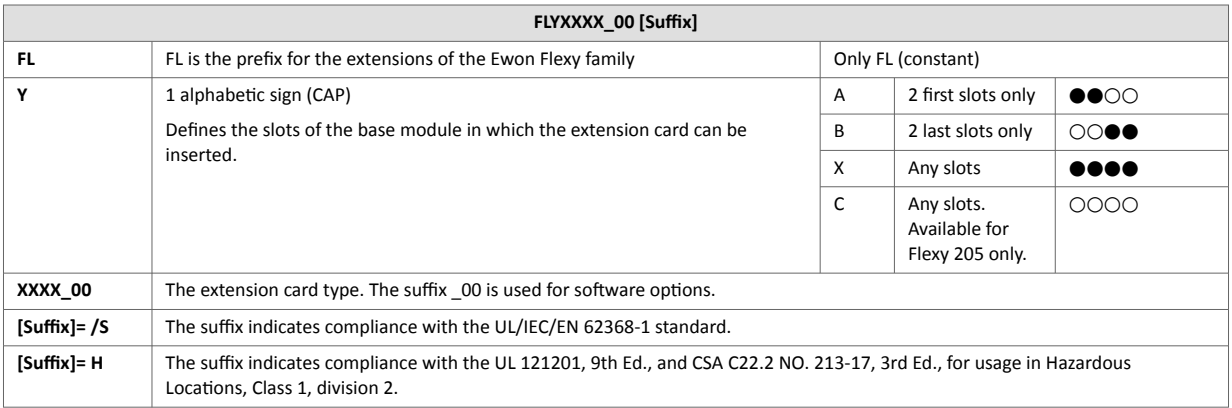

## <span id="page-10-0"></span>**4.4. Front Panel LEDs**

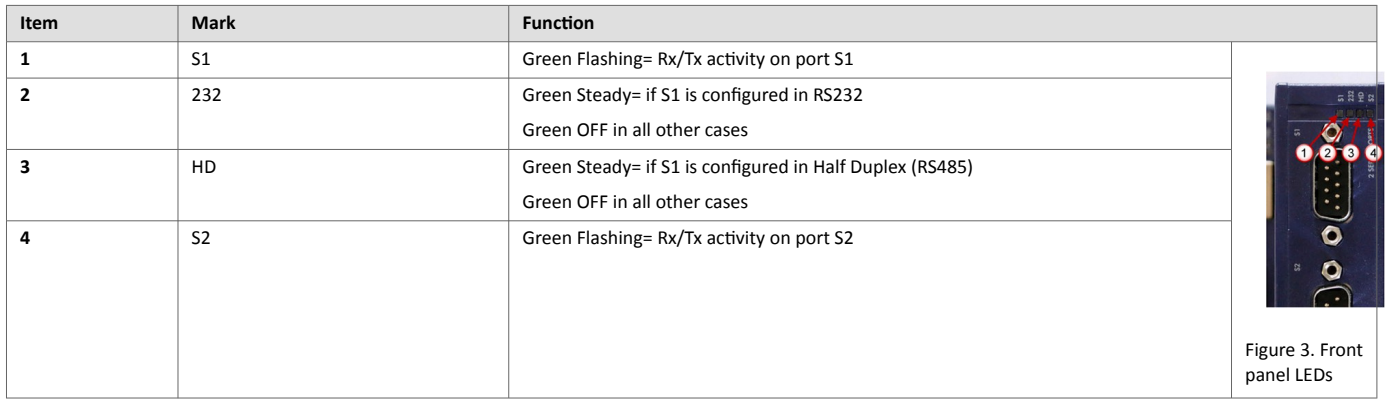

## <span id="page-11-0"></span>**4.5. Dip Switch Configuration of Port S1**

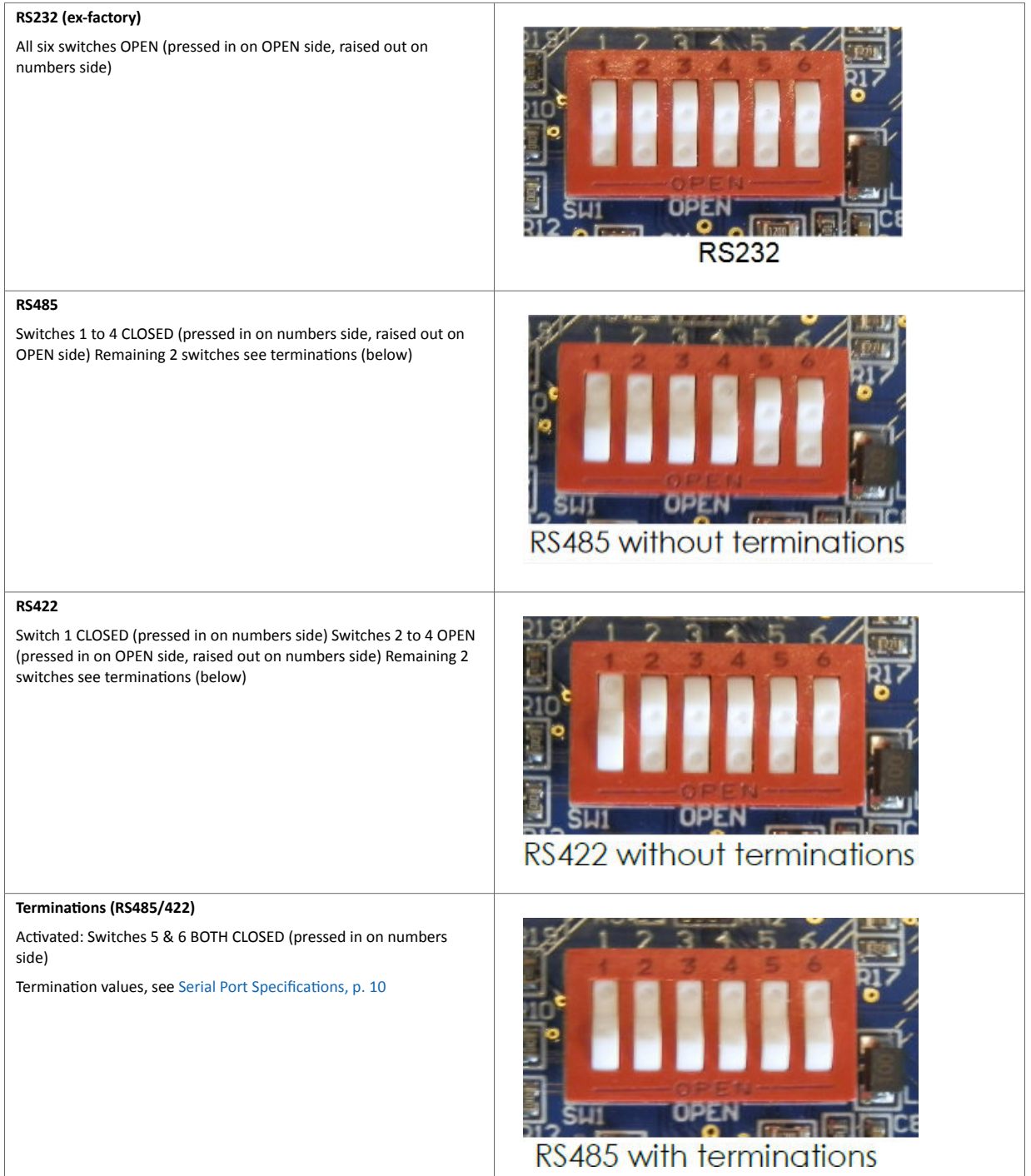

<span id="page-12-0"></span>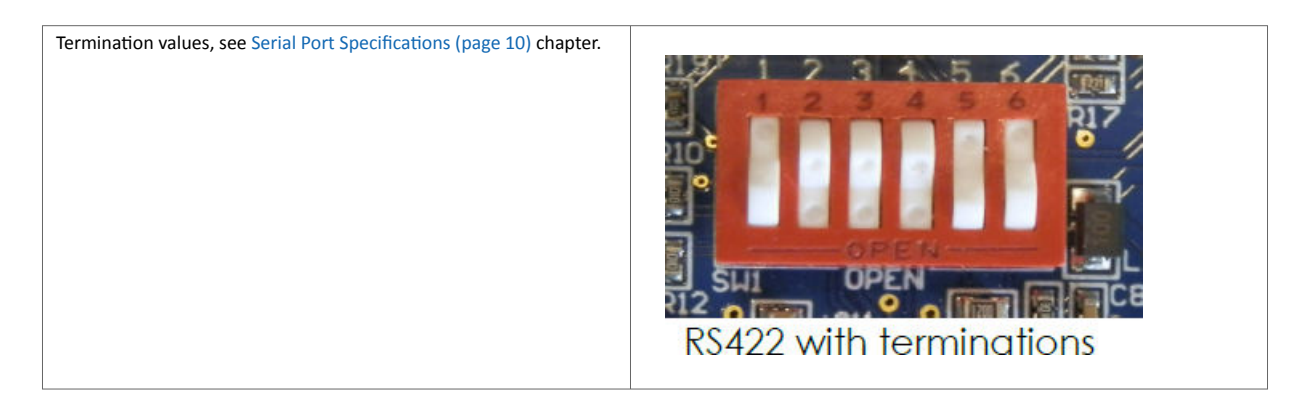

## **4.6. Serial Port Specifications**

**Port S1** is configurable by dip switch in 3 different physical modes *RS232*, *RS422* and *RS485*, see [Dip Switch Configuration of Port S1 \(page 9\)](#page-11-0) chapter.

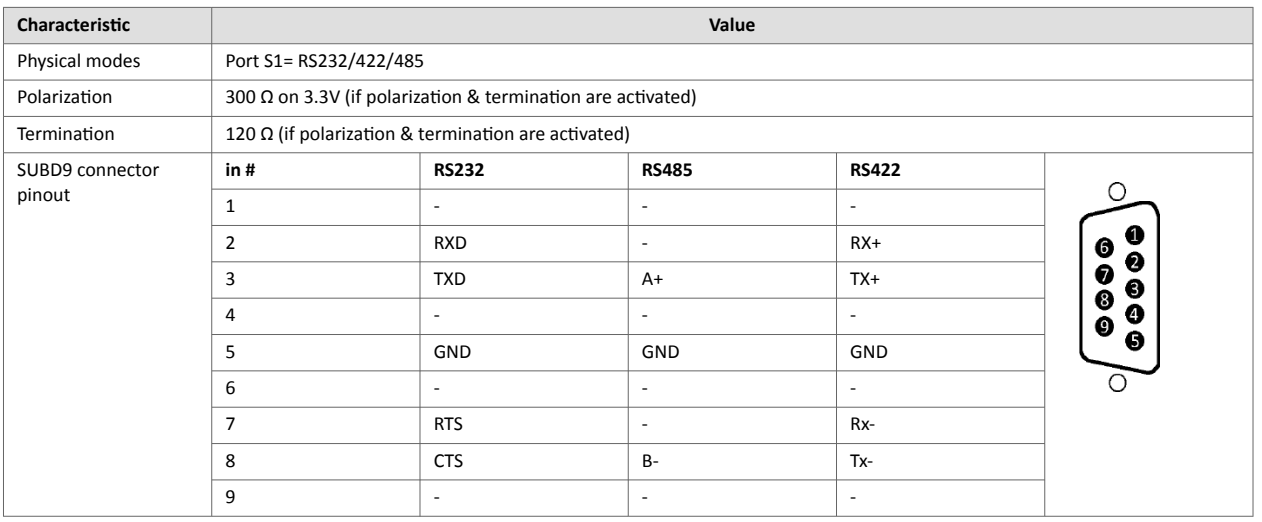

### **4.6.1. Port S1 Configuration**

### **4.6.2. RS232 Port S2**

Port S2 is RS232 only.

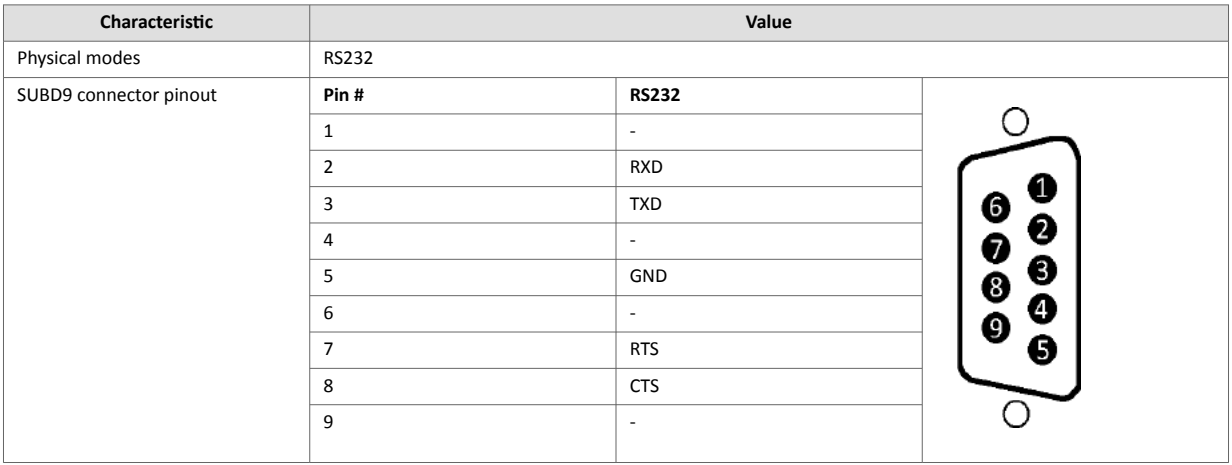

## **4.7. Plug the FLA 3301 - 2 Serial Ports extension card into the Base Unit**

### <span id="page-13-0"></span>**4.7.1. Base Unit Slot Compatibility**

The FLA 3301 - 2 Serial Ports extension card must be inserted in one of the "A" slots of the base unit.

The reference code of the extension cards includes a letter defining their compatibility:

• FL**A** xxxx: designate cards that fit into "**A**" slots.

In addition to the card reference, each type of extension card bears a visual compatibility symbol on its front panel:

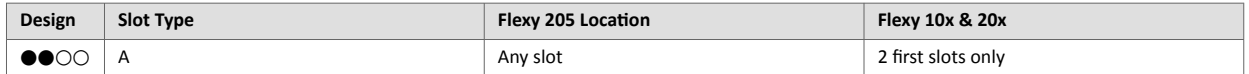

#### **Ewon Flexy 205:**

As the Flexy 205 has room for 2 slots, the type slot compatibility rule doesn't apply. The FLA 3301 - 2 Serial Ports extension card can be inserted in both slots.

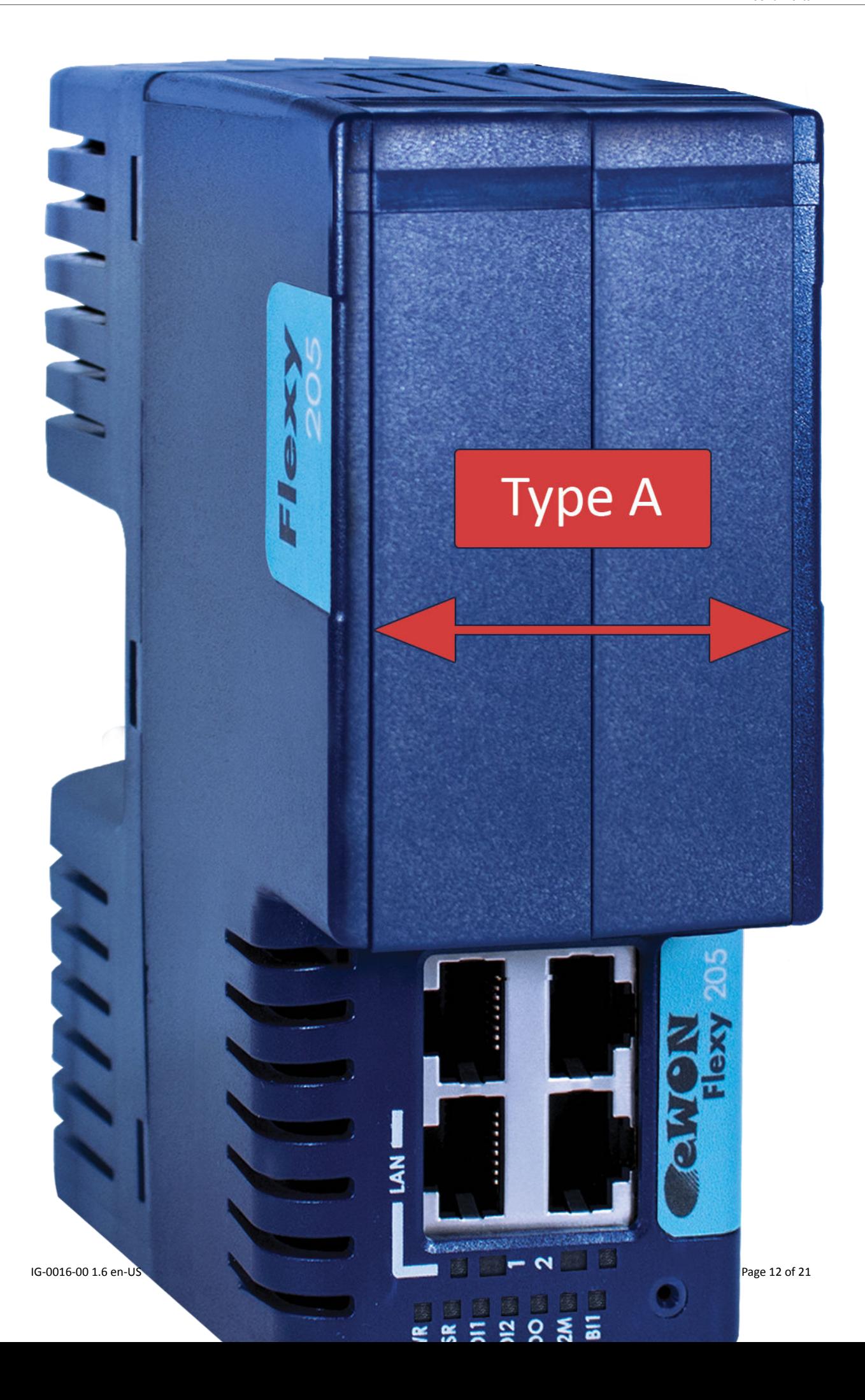

### <span id="page-15-0"></span>**Ewon Flexy 10x & 20x:**

The FLA 3301 - 2 Serial Ports extension card must be inserted in the "A" slots which are the two slots on the far left of the Flexy 10x & 20x.

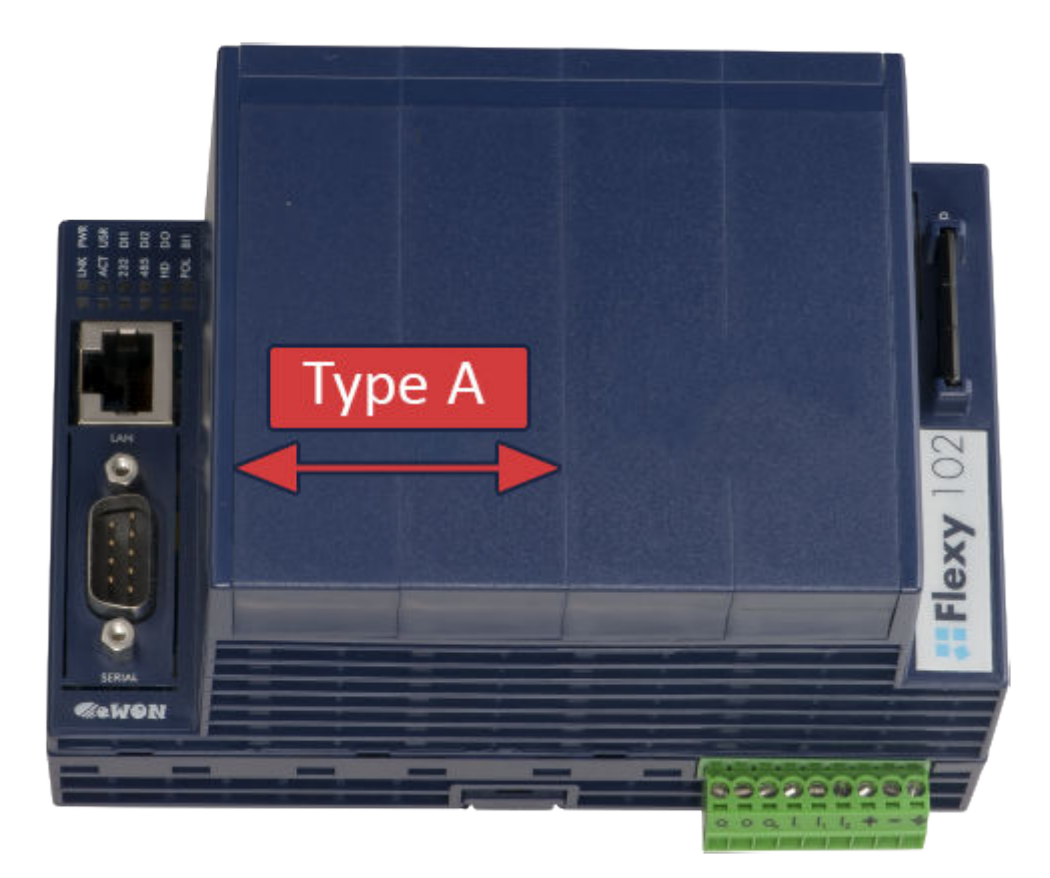

Figure 5. Position of the "A" Slots on a Flexy 10x & 20x.

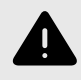

### **WARNING**

Cards that fit only in one slot type have a mechanical mistake-proof security to prevent them from being inserted in an incorrect slot type.

### **4.7.2. How to Insert into the Flexy Base Unit**

Wait 30 seconds after turning off the equipment before inserting (or removing) an extension card to avoid possible damage to the base unit and the extension cards.

Remove the slot filler of the location the new card will be inserted. To do so, press on both ends of the cover, note that the hooks are off-centered.

<span id="page-16-0"></span>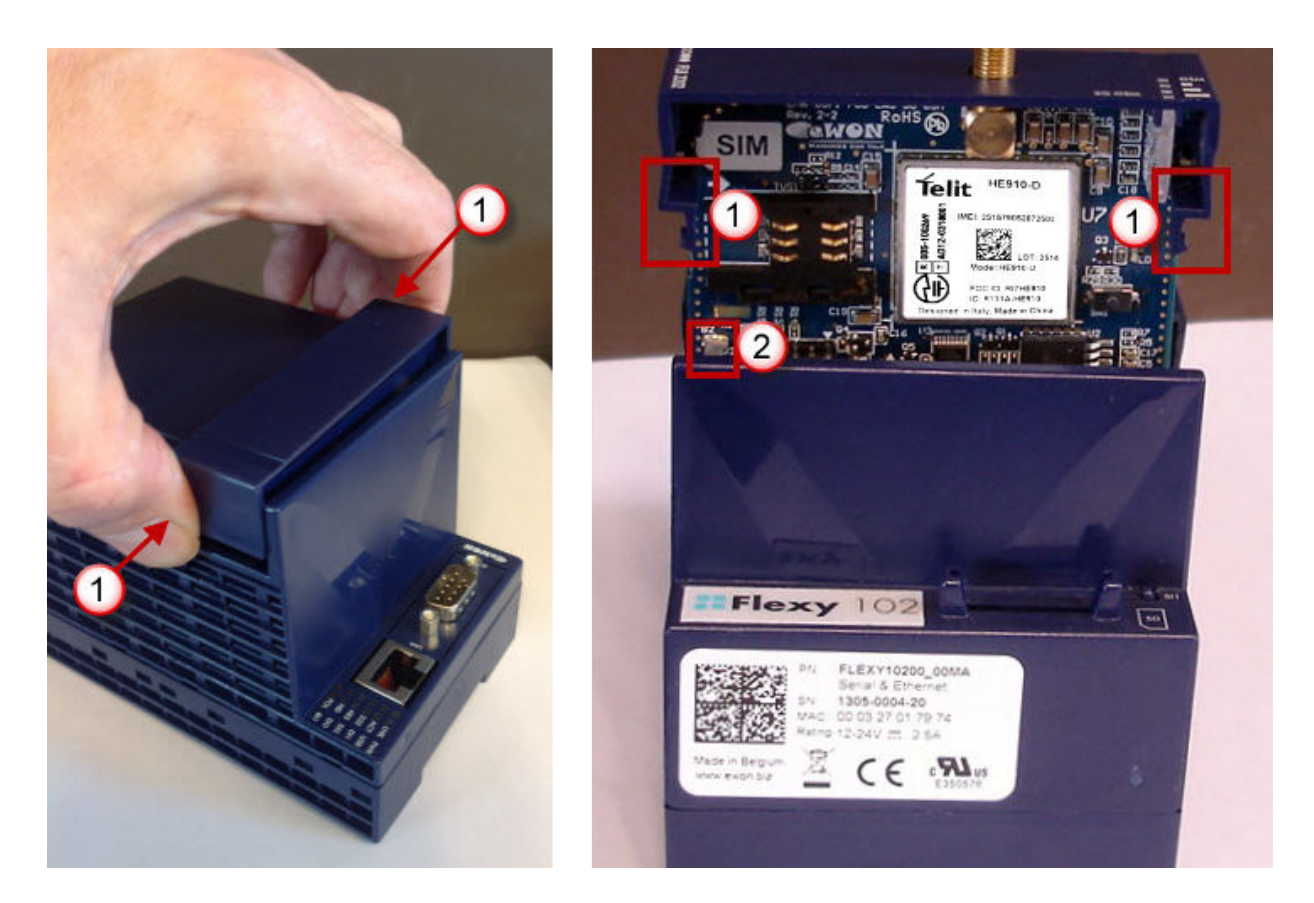

### Figure 6. Remove the slot fillers

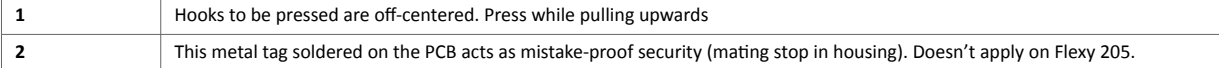

Insert the extension card carefully and slide it down until the hook clicks. Make sure the card is completely inserted.

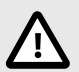

### **CAUTION**

**DO NOT insist** if a resistance is felt when trying to insert the card.

This can occur if the extension card is inserted in a wrong slot type. In such case, check slot compatibility of the relevant extension card.

If an extension card is inadvertently forced in a wrong slot, the base unit will detect the misplaced card and will not complete its boot process. Therefore, the unit will not be accessible through its LAN interface. The slot error is returned by the USR LED. (red ON 1 sec, OFF 0.5 sec).

Boot the unit for the inserted extension cards to be detected. The web interface of the Flexy base unit has a diagnostic page showing the extension cards in their order of detection (from left to right).

### **4.7.3. Insertion of Multiple FLA 3301 - 2 Serial Ports extension card**

#### **Detection Order**

The boot sequence of the base unit includes an automated detection of the inserted extension cards.

This detection is done sequentially, slot per slot starting from left to right (when holding the base unit with its logo on the right side).

### **Software Compatibility**

The base unit allows the insertion of multiple extension cards, sometimes of the same type. Some configurations including multiple extension cards, even if mechanically acceptable, are not supported by the embedded software.

Cards in excess are ignored during the automated detection process which means that the base unit and its running extension cards will operate normally.

The Flexy firmware currently supports up to **2** FLA 3301 - 2 Serial Ports extension card.

The ignored card(s) will appear in the **Diagnostic** > **Status** > **System Info** > **System** but they will not be functional.

ETHERNET 10/100

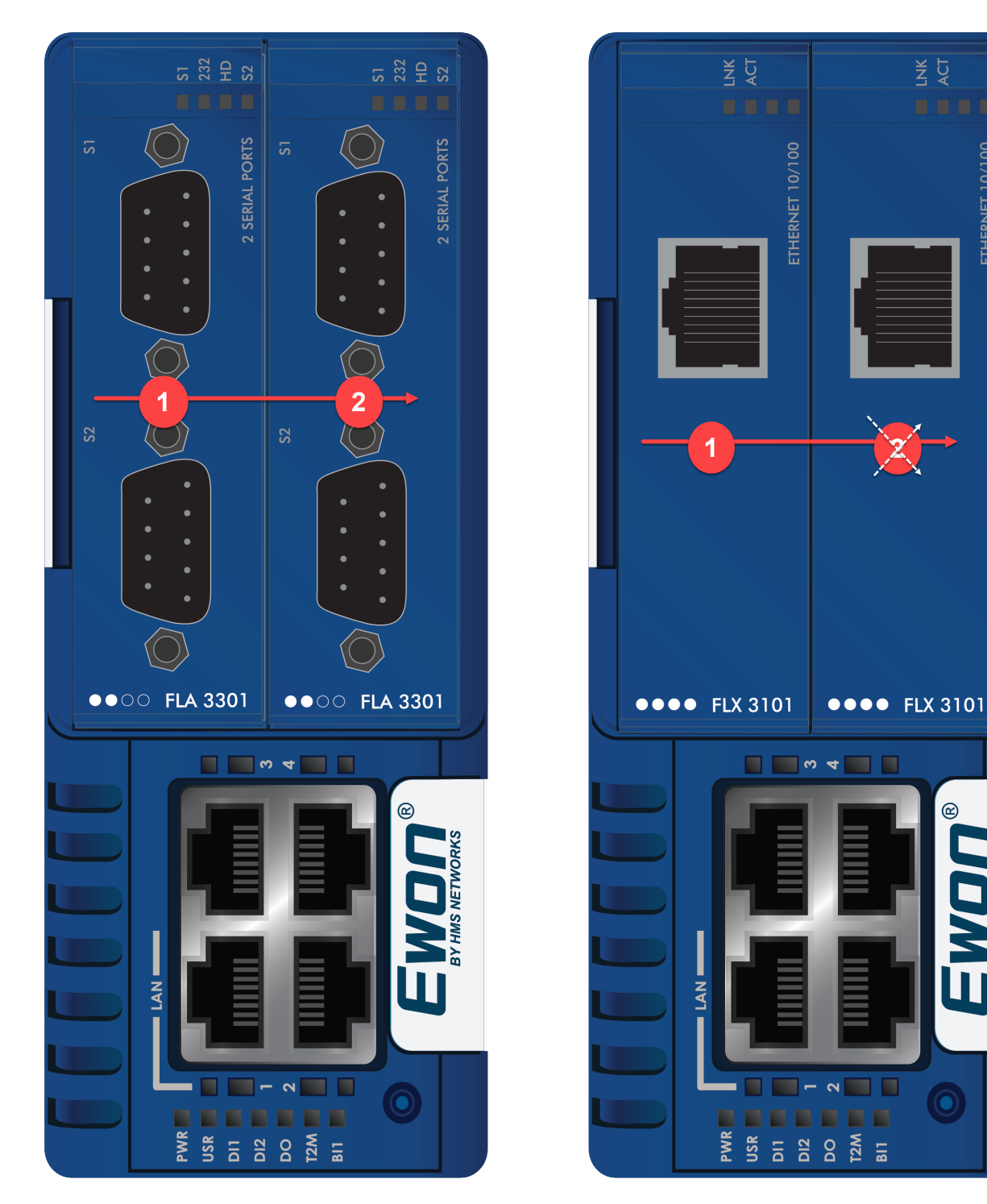

Figure 7. Order of the Extension Cards

The picture above shows an example of a configuration that would be OK mechanically and power wise but would not be supported by the firmware.

During the boot process, the first 2 serial port extension cards are detected and both can be used.

In case of 2 single Ethernet cards, these 2 cards are also detected but the second Ethernet card is not supported by the firmware and cannot be used. The presence of this "ignored" card in the base unit does not alter the operation of the base unit itself nor does it alter its "accepted" extension cards.

## <span id="page-19-0"></span>**4.8. Firmware Port Naming Convention**

Depending on the Base Unit and applying the left to right detection order of the extension cards, following port naming (COM1, COM2, ...) will be applied inside the Ewon firmware.

A. **Base Units:** Ethernet Switch and MPI & Ethernet (Flexy 101, Flexy 201, Flexy 103, Flexy 203)

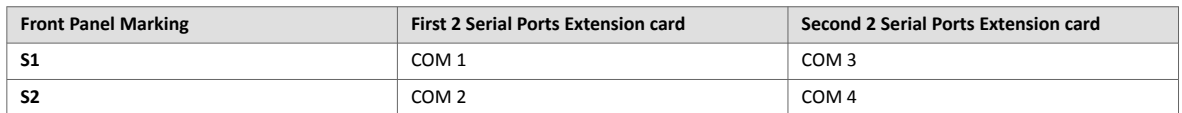

#### B. **Base Units:** Serial & Ethernet (Flexy 102, Flexy 202)

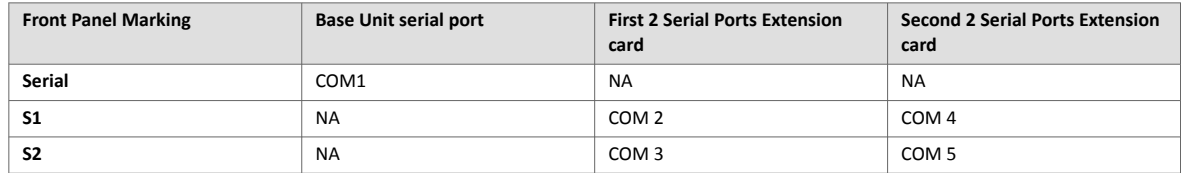

## <span id="page-20-0"></span>**5. Power Requirements**

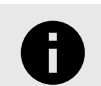

### **NOTICE**

The **Power Requirements** concept doesn't apply to Flexy 205 and its inserted extension cards.

The internal power converter of the Flexy base units has been dimensioned to cover a broad range of different combinations of extension cards.

Users should make sure the total power demand of the extension cards does not exceed the capabilities of the base unit.

That is why the notion of **Energy Points** has been introduced.

The installation Guide [Ewon Flexy - Base Units \(page 1\)](#page-3-0) includes a section giving the **Available Energy Points** of each type of base unit.

The power requirements of each extension card is expressed in **Energy Demand Points.** This number is meant to check whether the balance with the **Available Energy Points** of a given base unit with extension cards is OK or not.

The Energy Demand Points of the FLA 3301 - 2 Serial Ports extension card is **1**

The Installation Guide of the [Ewon Flexy - Base Units \(page 1\)](#page-3-0) also includes examples of practical power balance calculations.

# <span id="page-21-0"></span>**6. Powering On the Base Unit with its Extension Cards**

When the Base Unit is powered on, it takes approximately 25 seconds for the unit to go through its self-test procedure. The slots in which the extension cards have been inserted and their type are detected during this process.

If the boot process completes normally, you should observe the following LED status

- Base Unit **USR** flashing green slowly
- Extension Card **232** ON (Green if S1 is configured in RS232, OFF in all other cases)

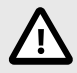

### **CAUTION**

If the **USR LED** of the device is flashing **RED**, it might be because of the improperly inserted extension (*for example*: in a wrong slot).

## <span id="page-22-0"></span>**7. Card Detection on Embedded Web Page**

The Ewon Flexy Extension Card requires no software configuration. It is automatically detected by the Base Unit when it boots.

### **7.1. Connecting to the Embedded Web Server**

Configure the network parameters of your configuration PC to encompass the IP range of the Ewon LAN.

Connect the PC to one of the LAN port of the Ewon Flexy.

Open your Internet browser and access the Ewon Flexy internal Web page by entering the LAN IP address in the URL field (the default address is http://10.0.0.53)

The default :

- **Login**: adm
- **Password**: adm

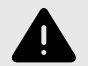

#### **WARNING**

For security reasons, changing the default adm password is absolutely required.

To change the adm password:

- From the menu bar, click on **Configuration**.
- Select **Users Setup** and double click on the **adm** entry to edit its parameters.
- Enter the new password **twice** and click **Save**.

### **7.2. Detected Cards Displayed in the System Page**

The detected card appears in the Ewon **System** hardware configuration page like shown below. The path to the **System** hardware configuration page showing the cards detected by the Base

Unit is:

- 1. **Diagnostic (1) > S >**
- 2. **Status (2)**
- 3. **System Info (3)**
- 4. **System (4)**

The image below shows an example of an FLA 3301 - 2 Serial Ports extension card that has been detected in slot 1:

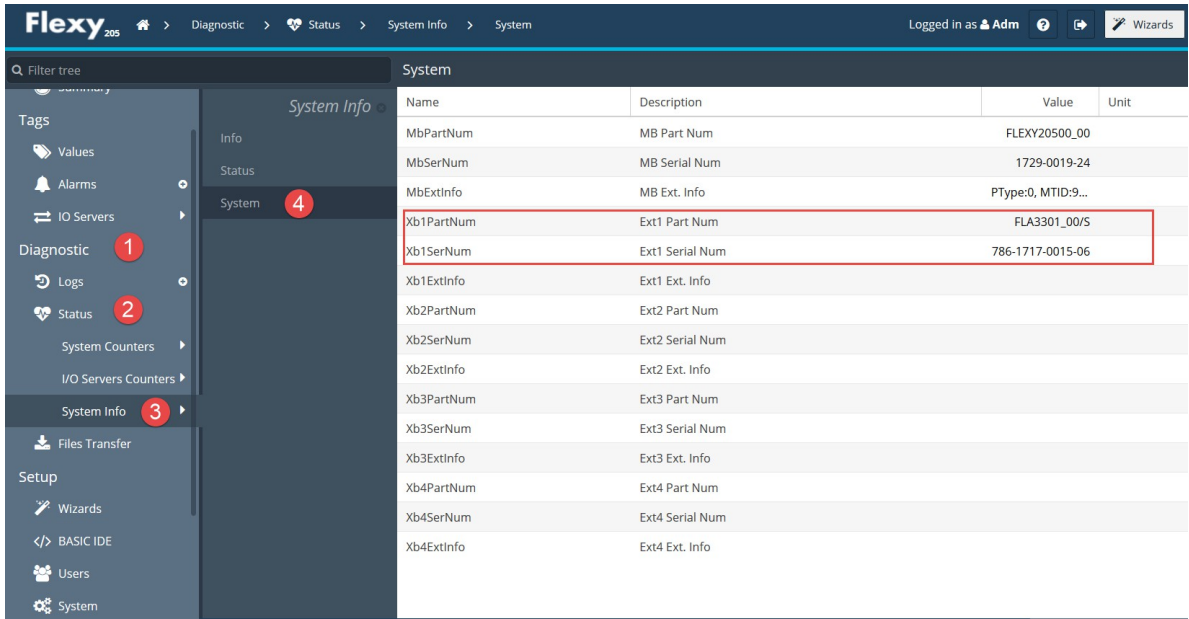